## **Finding Online Certification Training Learning Catalog**

- **1. Log into my.state.nj.us**
- **2. Navigate to "eLearning"**
- **3. Click "ME"**
- **4. Click "Browse"**
- **5. Click "GCNJ Classes"**
- **6. Choose your course**

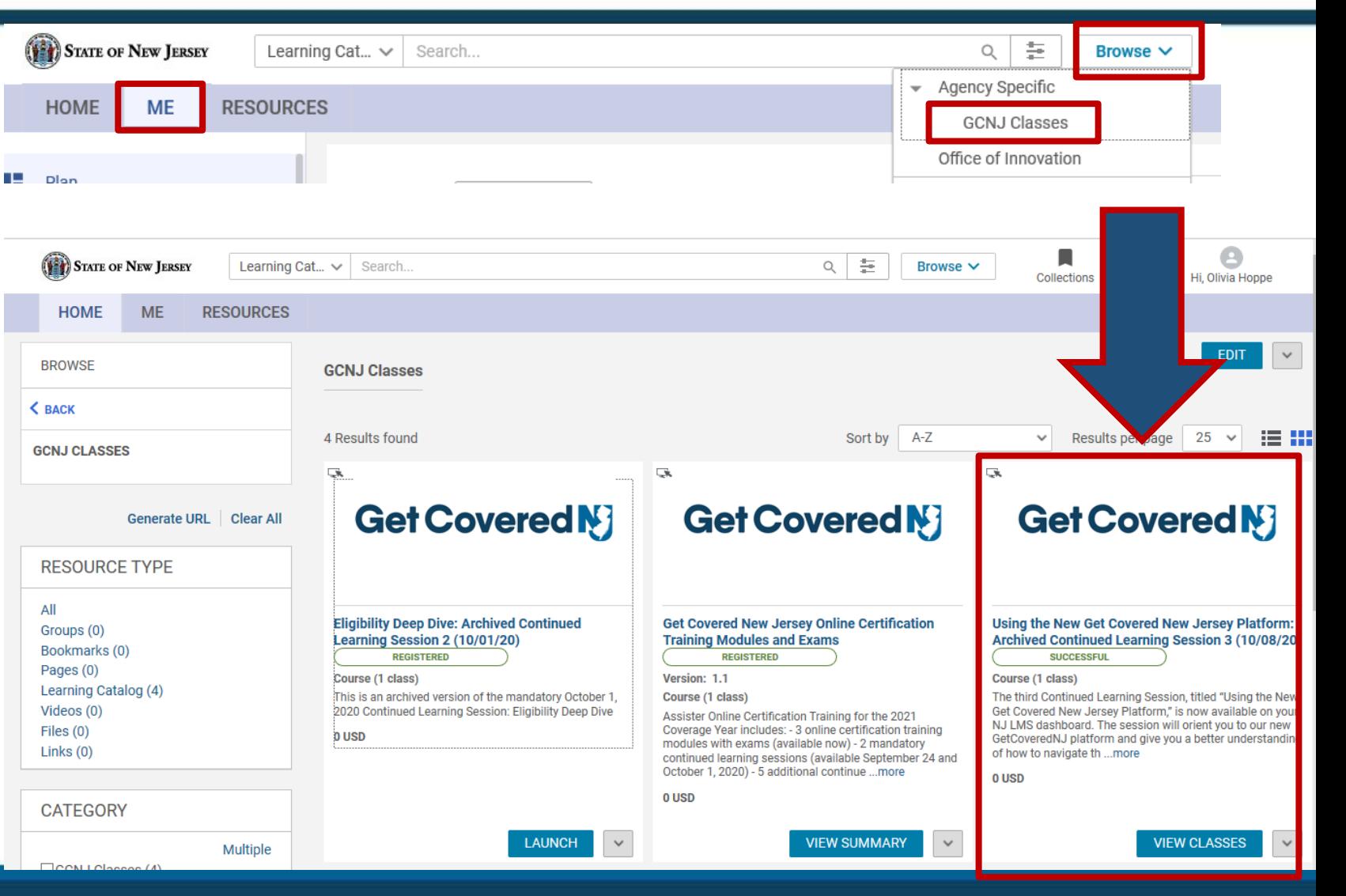

**Get Covered M** 

**Confidential and Proprietary: Any use of this materials without permission is strictly prohibited.**